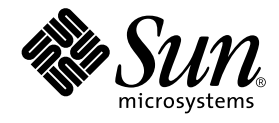

# Sun StorEdge<sup>™</sup> Instant Image 2.0 ご使用にあたって

サン・マイクロシステムズ株式会社 東京都世田谷区用賀 4 丁目 10 番 1 号<br>SBS タワー 〒 158-8633

Part No. 806-4195-12 Revision A, 2001 年 9 月 Copyright 2001 Sun Microsystems, Inc., 901 San Antonio Road, Palo Alto, CA 94303-4900 U.S.A. All rights reserved.

本製品およびそれに関連する文書は著作権法により保護されており、その使用、複製、頒布および逆コンパイルを制限するライセンス のもとにおいて頒布されます。サン・マイクロシステムズ株式会社の書面による事前の許可なく、本製品および関連する文書のいかな る部分も、いかなる方法によっても複製することが禁じられます。

本製品の一部は、カリフォルニア大学からライセンスされている Berkeley BSD システムに基づいていることがあります。UNIX は、 X/Open Company Limited が独占的にライセンスしている米国ならびに他の国における登録商標です。本製品のフォント技術を含む 第三者のソフトウェアは、著作権法により保護されており、提供者からライセンスを受けているものです。

Federal Acquisitions: Commercial Software-Government Users Subject to Standard License Terms and Conditions. 本製品は、株式会社モリサワからライセンス供与されたリュウミン L-KL (Ryumin-Light) および中ゴシック BBB (GothicBBB-Medium) のフォント・データを含んでいます。

本製品に含まれる HG 明朝L と HG ゴシック Bは、株式会社リコーがリョービイマジクス株式会社からライセンス供与されたタイプ フェースマスタをもとに作成されたものです。平成明朝体 W3 は、株式会社リコーが財団法人 日本規格協会 文字フォント開発・普及 - センターからライセンス供与されたタイプフェースマスタをもとに作成されたものです。また、HG 明朝Lと HG ゴシック B の補助漢<br>字部分は、平成明朝体W3 の補助漢字を使用しています。なお、フォントとして無断複製することは禁止されています。

Sun、Sun Microsystems、AnswerBook2、docs.sun.com、Sun StorEdge、Java は、米国およびその他の国における米国 Sun<br>Microsystems, Inc. (以下、米国 Sun Microsystems 社とします) の商標もしくは登録商標です。

サンのロゴマークおよび Solaris は、米国 Sun Microsystems 社の登録商標です。

すべてのSPARC商標は、米国SPARC International, Inc.のライセンスを受けて使用している同社の米国およびその他の国における商 標または登録商標です。SPARC商標が付いた製品は、米国Sun Microsystems 社が開発したアーキテクチャーに基づくものです。 Java およびその他のJava を含む商標は、米国 Sun Microsystems 社の商標であり、同社のJava ブランドの技術を使用した製品を指し 主す.

OPENLOOK、OpenBoot、ILEは、サン・マイクロシステムズ株式会社の登録商標です。

ATOKは、株式会社ジャストシステムの登録商標です。ATOK8は、株式会社ジャストシステムの著作物であり、ATOK8にかかる著 作権その他の権利は、すべて株式会社ジャストシステムに帰属します。ATOK Server/ATOK12は、株式会社ジャストシステムの著作 物であり、ATOK Server/ATOK12 にかかる著作権その他の権利は、株式会社ジャストシステムおよび各権利者に帰属します。

Netscape、Navigatorは、米国Netscape Communications Corporation の商標です。Netscape Communicatorについては、以下をご覧 ください。Copyright 1995 Netscape Communications Corporation. All rights reserved.

本書で参照されている製品やサービスに関しては、該当する会社または組織に直接お問い合わせください。

OPEN LOOK および Sun Graphical User Interface は、米国 Sun Microsystems 社が自社のユーザーおよびライセンス実施権者向けに開 発しました。米国 Sun Microsystems 社は、コンピュータ産業用のビジュアルまたはグラフィカル・ユーザーインタフェースの概念の 元ウェンに、AにBOuth Microsystems 社は、ニュー・エネルシー・エネルシー・ア・データ・ア・データ・ア・データ・フェンジー<br>研究開発における米国Xerox 社の先駆者としての成果を認めるものです。米国Sun Microsystems 社は米国 Xerox 社から Xerox<br>Graphical User Interface の非独占的ライセンスを取得しており、 このライセンスは米国 Sun Microsystems 社の も適用されます。

本書には、技術的な誤りまたは誤植のある可能性があります。また、本書に記載された情報には、定期的に変更が行われ、かかる変更 は本書の最新版に反映されます。さらに、米国サンまたは日本サンは、本書に記載された製品またはプログラムを、予告なく改良また は変更することがあります。

本製品が、外国為替および外国貿易管理法(外為法)に定められる戦略物資等(貨物または役務)に該当する場合、本製品を輸出または 日本国外へ持ち出す際には、サン・マイクロシステムズ株式会社の事前の書面による承諾を得ることのほか、外為法および関連法規に 基づく輸出手続き、また場合によっては、米国商務省または米国所轄官庁の許可を得ることが必要です。

原典: Sun StorEdge Instant Image 2.0 Release Notes Part No: 806-0231-12 Revision A

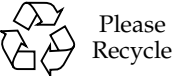

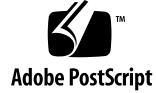

# Sun StorEdge Instant Image 2.0 ご使用にあたって

このマニュアルでは、Sun StorEdge™ Instant Image 2.0 ソフトウェアに関する、最新 の重要な製品情報について説明します。このマニュアルの内容は、次のとおりです。

- 1 ページの「Solaris オペレーティング環境の要件」
- 2 ページの「インストールおよび保守情報」
- 2ページの「関連マニュアル」
- 3 ページの「製品情報」
- 6ページの「既知のバグ」
- 9 ページの「マニュアルの補足および正誤表」
- 11 ページの「Sun StorEdge データサービスの相互運用性」

# Solaris オペレーティング環境の要件

Sun StorEdge Instant Image 2.0 ソフトウェアは、Solaris 2.6 5/98 の Solaris™ オペ レーティング環境 (OE) からサポートされています。これより前のリリースの Solaris オペレーティング環境が動作している場合、Sun StorEdge Instant Image 2.0 ソフト ウェアを実行するには、オペレーティング環境をアップグレードする必要がありま す。

# インストールおよび保守情報

サンのサポートまたは保守プロバイダは、製品情報について次の Web サイトを参照 してください。

http://webhome.ebay/networkstorage/products/

米国内におけるインストールサービスについては、次の電話番号でサンに問い合わせ てください。

1-800-USA4SUN (1-800-872-4786)

米国以外でのインストールサービスについては、ご購入先に問い合わせてください。

保守および販売、コンサルティング、サポートについては、次の Web サイトを参照 してください。

http://www.sun.com/service/support/contactsalesoffice.html

http://www.sun.com/service/support/sunsolve/index.html

# 関連マニュアル

このバージョン 2.0 リリースの最新情報については、次の Web サイトを参照してくだ さい。

http://www.sun.com/storage/software/

リリースされている記憶装置ソフトウェアのマニュアルの最新版は、次の Web サイ トを参照してください。

http://www.sun.com/products-n-solutions/hardware/docs/Software/

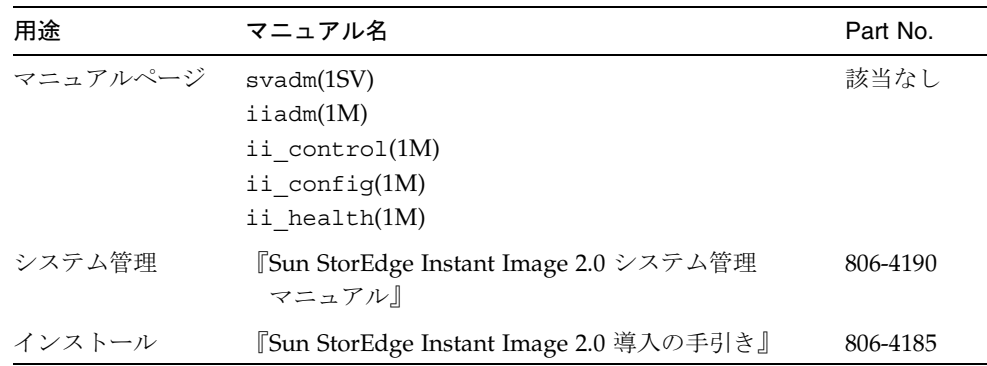

## 製品情報

この節では、次の項目について説明します。

- 3 ページの「Sun StorEdge ソフトウェアおよび Java ソフトウェアの要件」
- 5 ページの「ディスクラベルおよびフォーマット情報」
- 5 ページの「依存ボリュームの一貫性の確保」

### Sun StorEdge ソフトウェアおよび Java ソフト ウェアの要件

次に、Sun StorEdge ソフトウェアに必要な Java™ ソフトウェアのバージョンを示し ます。

### Sun StorEdge Instant Image ソフトウェア

Sun StorEdge ソフトウェアを正しく動作させるには、Java 実行環境 (JRE) をインス トールする必要があります。このリリースでは、次に示すバージョンの Java ソフト ウェアだけをサポートしています。

- Sun StorEdge Component Manager 2.1 ソフトウェアをインストールしない場合: Java バージョン 1.2.1\_04b ~ 1.2.2\_05a
- Sun StorEdge Component Manager 2.1 ソフトウェアをインストールする場合: Java バージョン 1.2.2 05a
- 注 Sun StorEdge Instant Image 2.0 および Sun StorEdge Component Manager 2.1 ソ フトウェアは、バージョン1.3.0以降のJavaバージョンをサポートしていません。

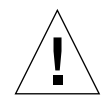

注意 - Sun StorEdge ソフトウェアをインストールする前に、サポートされている バージョンの Java ソフトウェアをインストールしてください。サポートされ ているバージョンの Java にシステムをアップグレードしないと、ソフトウェ アはインストールできますが、インストールの終了後にソフトウェアが正しく 動作しない可能性があります。

現在、システムにインストールされている Java ソフトウェアのバージョンを確認する には、次のコマンドを入力します。

# java -version

Java ソフトウェアのバージョンを更新するには、http://java.sun.com を参照し てください。

注-フランス語または日本語、中国語の Sun StorEdge ソフトウェアをインストール する場合は、その地域に対応したバージョンの Java ソフトウェアを読み込んで ください。

### Sun StorEdge Component Manager 2.1 ソフトウェア

Sun StorEdge Component Manager 2.1 ソフトウェアは、Sun StorEdge Instant Image 2.0 ソフトウェアより前にインストールする必要があります。

## ディスクラベルおよびフォーマット情報

シャドウボリュームのディスクパーティションにあるデフォルトのシリンダが0から 始まり、それがディスクの先頭シリンダである場合、Instant Image ソフトウェアは、 使用可能およびボリュームフルコピーの操作の実行中に、ディスクのフォーマット情 報とラベル情報を上書きします。ディスクのフォーマット情報とラベル情報が失われ るのを回避するには、ディスクをパーティションに分割するときに、そのデフォルト シリンダを除外してください。詳細は、『Sun StorEdge Instant Image 2.0 システム管 理マニュアル』を参照してください。

## 依存ボリュームの一貫性の確保

依存ボリュームを作成した後でマスターボリュームに複数の更新を実行し、 iiadm -u s を実行すると、依存ボリュームとマスターボリュームの間で一貫性が失 われることがあります。この問題を回避するために、次のいずれかを実行します。

- iiadm コマンドを使用する直前に /usr/bin/sync コマンドを使用します。
- ソースファイルシステムのマウントを解除し、iiadmを実行します(この操作を実 行すると、シャドウボリュームで fsck コマンドを実行する必要はありません)。
- ufs の forcedirectio オプションを使用して、マスターのファイルシステムを マウントします。

# 既知のバグ

この節では、次に示す既知のバグに対する回避策を示します。

- 6ページの「4306093 Sun StorEdge Instant Image 2.0 をインストールすると Sun Management Center ソフトウェアを実行できない」
- 7ページの「4306409 アンインストールスクリプトを実行すると SUNWcj2rt パッ ケージが削除される」
- 7ページの「4310148 システム管理マニュアルのビットマップ構成ファイルの式の 誤り」
- 7ページの「4364628 esm qui コマンドで論理ボリュームを指定できない」
- 8ページの「4483960 SUNWesm パッケージのインストールで、インストールのエ ラーメッセージが表示される」

#### 4306093

### Sun StorEdge Instant Image 2.0 をインストールすると Sun Management Center ソフトウェアを実行できない

Sun StorEdge Component Manager ソフトウェアのインストール後に Sun Management Center ソフトウェアを実行すると、Java のバージョンの不一致のため に、Sun Management Center ソフトウェアの実行が失敗します。Sun StorEdge 管理 コンソールの基礎部分 1.1.0.5 は、Java 1.2.1\_04 に基づいています。これに対して、 Sun Management Center ソフトウェアは、Java 1.2.1\_04a でだけ動作します。

回避策: Sun Management Center の次のファイルを変更します。

/opt/SUNWsymon/classes/base/console/bin/es-console.sh

/opt/SUNWsymon/classes/base/server/bin/es-server.sh

ここでは、Sun Management Center ソフトウェアがデフォルトのディレクトリ /opt/SUNWsymon にインストールされていることを前提としています。

両方のファイルを次のように編集します。

OUT='java -version 2>&1 | grep -c "Solaris JDK 1.2.1 04a"'

この部分を、次のように変更します。

OUT='java -version 2>&1 | grep -c "Solaris\_JDK\_1.2.1 04"'

#### 4306409

### アンインストールスクリプトを実行すると SUNWcj2rt パッケージ が削除される

すべての記憶装置管理サービス製品 (Sun StorEdge Component Manager および Sun StorEdge Instant Image、Sun StorEdge Fast Write Cache ソフトウェア) をアンインス トールすると、IRE が無条件に削除されます。

回避策: Solaris 2.6 または Solaris 7 オペレーティング環境を実行している場合は、手 動で IRE を再インストールします。

#### 4310148

### システム管理マニュアルのビットマップ構成ファイルの式の誤り

『Sun StorEdge Instant Image 2.0 システム管理マニュアル』の 1-7 ページのビット マップボリュームおよびファイルのサイズに誤りがあります。

正しい計算式:ビットマップボリュームのサイズは、マスターボリュームのサイズに 基づいて、次のように計算します。

マスターボリュームのサイズ 1G バイト (端数は切り上げ) あたり 8K バイト + オー バーヘッド用の 8K バイト (ビットマップボリュームのサイズの最小値は 24K バイト)

たとえば、3G バイトのマスターボリュームのシャドウを作成するには、ビットマップ ボリュームサイズは、(3 × 8Kバイト) + 8K バイト = 32K バイトが必要です。

#### 4364628

### esm qui コマンドで論理ボリュームを指定できない

回避策:ビットマップボリュームを使用するには、コマンド行インタフェース iiadm を使用して、ボリュームの組を作成します。

#### 4483960

### SUNWesm パッケージのインストールで、インストールのエラーメッ セージが表示される

インストール処理中に、SUNWesm パッケージは Solaris オペレーティング環境バー ジョンを検査します。パッケージは、/var/sadm/system/admin/services/ Solaris \* ファイルの VERSION= 変数を読み取ります。\* は、2.6 または 2.7、 2.8 がインストールで有効です。

このファイルに、他の VERSION= 文字列が含まれていると、パッケージは次のエラー メッセージを表示します。

Storage Product Software unsupported on Solaris Revision  $x$   $y$ Cannot install SUNWscm. Run "pkgrm SUNWscm" to remove partially installed package. Exiting...

ご使用のマシンが起動サーバーの場合、ほかの VERSION= 文字列の例として、 FORMAT VERSION=2 が含まれる場合があります。

#### 回避策:

SUNWesm パッケージが含まれる Sun StorEdge 2.0 サービスソフトウェアをインストー ルする前に、次の手順を実行します。

- 1. /etc/release ファイルで、Solaris オペレーティング環境のリリース情報を確認 します。
- 2. /var/sadm/system/admin/services/Solaris \* ファイルを編集し、使用し ている Solaris オペレーティング環境バージョンを示す VERSION= 文字列を1つだ け残し、ほかのすべての VERSION= 文字列を一時的に削除します。インストール 完了後、この情報を元に戻します。

たとえば、次のサンプルファイルから FORMAT VERSION=2 を削除します。

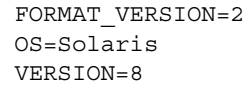

## マニュアルの補足および正誤表

この節では、製品マニュアルの補足情報を示します。これらの製品に関する注意事項 について、次の節も参照してください。

■ 7ページの「4310148 システム管理マニュアルのビットマップ構成ファイルの式の 誤り」

この節では、次の項目について説明します。

- 9ページの「すべての Sun StorEdge インストールマニュアルについて: nsswitch.conf ファイルの設定」
- 10 ページの「ビットマップボリュームの設定」

### すべての Sun StorEdge インストールマニュアルに ついて: nsswitch.conf ファイルの設定

このインストール手順は、Sun StorEdge バージョン 2.0 および 2.0.1 サービスソフト ウェアを実行しているマシンが、/etc/hosts ファイルにあるホスト名を読み込み、 認識していることを確認するために役立ちます。この節では、テキストエディタを使 用して、/etc/nsswitch.conf(4)ファイルを編集します。

1. /etc/nsswitch.conf ファイルに、次の hosts: エントリおよび services: エン トリを指定します。

files が、nis または nisplus より前にあることを確認してください。

■ NIS ネームサービスを使用するシステムの場合:

```
hosts: files nis
services: files nis
```
■ NIS+ ネームサービスを使用するシステムの場合:

```
hosts: files nisplus
services: files nisplus
```
2. マシンを停止して、再起動します。

# /etc/shutdown -y -g  $0 - i 6$ 

## ビットマップボリュームの設定

Sun StorEdge Instant Image および Sun StorEdge Network Data Replicator (Sun SNDR) ソフトウェアは、ビットマップボリュームを使用して、ディスクに書き込まれ た変更を追跡します。関連するマニュアルには、ビットマップファイルが使用できる と記載されています。ただし、ファイルシステムのデッドロックを防ぐため、ボ リュームを使用する必要があります。このようなデッドロックは、頻繁には発生しま せん。データの破損はありませんが、好ましくありません。

## ▼ ビットマップボリュームの設定

1. ボリュームマネージャーを使用して、ディスクボリュームを作成します。

ビットマップの適切なサイズについては、このマニュアルおよび『Sun StorEdge Network Data Replicator インストールマニュアル』を参照してください。

2. dd(1M) コマンドを使用して、 /dev/zero でボリュームを消去します。

# dd if=/dev/zero of=raw-device count=xx skip=yy

この場合、次のような意味になります。

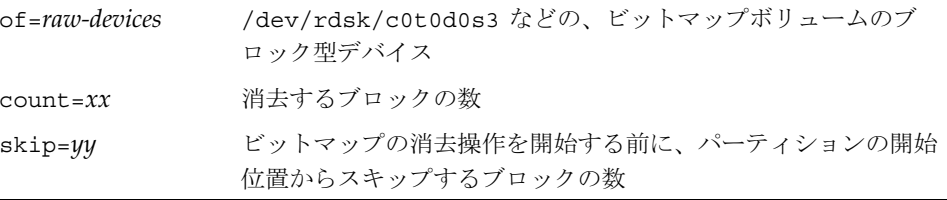

- 3. 使用するビットマップボリュームを指定します。
	- Sun StorEdge Instant Image ソフトウェアの場合、iiadm -e または config -e コマンドを使用するか、あるいはグラフィカルユーザーインタフェースを使用して ボリュームを指定します。
	- Sun SNDR ソフトウェアの場合、rdcadm -e コマンドを使用するか、または rdc.cf などの構成ファイルに rdcadm -e コマンドを追加して、ボリュームを指 定します。

# Sun StorEdge データサービスの相互運 用性

この節では、Sun StorEdge 管理サービスと基本的な Sun StorEdge データサービスの 依存関係と相互関係について説明します。管理サービスは特定のデータサービスの管 理を受け持つアプリケーションのグループですが、このほかにボリューム管理のサ ポートも提供します。

管理サービスの相互運用性と依存関係の詳細をより良く理解するためには、基本的な データサービスとボリューム管理サービスに関する運用上の知識が必要です。

すべてのデータサービスと管理サービスは、記憶装置デバイスの設定のためにボ リューム管理サービスを使用します。ボリュームはボリューム管理サービスによって 作成、フォーマット、パーティション分割、変更、削除されます。これらのボリュー ムは、記憶装置ボリューム (SV) サービスおよびサンのターゲットエミュレーション (SUNWte)サービスによって使用できるように設定されます。またデータサービスは、 キャッシュ処理とデバイスへのアクセス調整をするために、記憶装置キャッシュ管理 サービス (SUNWscm) も使用します。

SV や SUNWte を使用して記憶装置デバイスを設定すると、Sun StorEdge Instant Image や Sun StorEdge Network Data Replicator サービスからのデバイスへのアクセ スが可能になります。